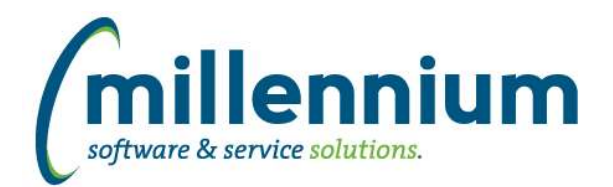

# *FASTAR*

# **Case: 47554 Include Payment batches on Batch Listing report**

Added Payment batches to the Batch Listing report. Please note that the report sorts by Batch ID by default (if you would like us to change your report to sort by Posted Date or Effective Date instead, please contact customer support).

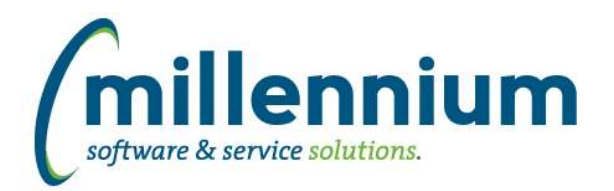

# *FASTBUDGET*

# **Case: 47568 Dev Entry Copy - copy with existing benefits**

When copying to a Development Series it is now possible to copy Automatically Generated Benefits as they exist in the source series. This can be useful when copying a posted budget into a baseline development series for a new year's development cycle or when copying Forecast series if benefit rates have changed.

This option is disabled by default but can be enabled in Fast Budget by Millennium with configuration setting 490. The option to "Copy Benefits as calculated?" is available on the Manage Development Series > Copy tab and the Manage Budget Series > Copy to Dev Series tab under the "Copy Detailed Records" option.

Warnings:

 - If a series has copied benefits, is setup to calculate benefits, is not locked and a benefits recalculation is run the copied benefits WILL be recalculated.

- If development records are submitted to a Budget Series the Benefits WILL be recalculated.

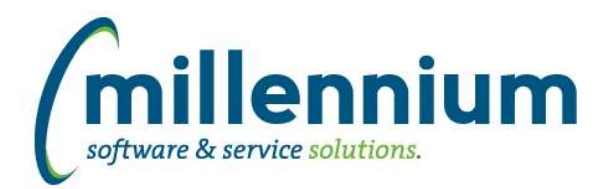

# *FASTFINANCE*

## **Case: 37329 Support for hierarchy Fund Type and Acct Type filters on custom reports**

When creating a custom report, if your query contains Fund Type and/or Acct Type columns (using certain standard field names ex. FUNDTYPE, FUND\_TYPE, TXTFUNDTYPE, etc.) and you want to use these as Filter Options, the filtering will now correctly filter on the hierarchy for the code(s) entered.

# **Case: 44123 Add validation to Document Management**

On the Document Management screen, when a Document number is entered it is now validated. The validation helps a user to know whether they keyed in the correct document number or whether they made a typo.

This validation does not prevent the user from attaching an upload or accessing existing attachments if the validation fails; it could simply mean that the document exists in the ERP system but a FAST data refresh has not run yet.

## **Case: 44247 Link from Document Details - Student Receivables into Student Reporting - Account Balance**

For clients who own both our Finance Reporting and Student Reporting modules, a hyperlink will now appear on the Student ID column of the Document Details - Student Receivables report which will take a user (who has the necessary security access) directly to the Student Reporting application to the Account Balance report. From there, a user can then drill down directly to the General Student Info report too, if desired.

For clients who do not have Student Reporting, and/or for users who do not have access to the Account Balance report, no hyperlink will appear on the Student ID column.

## **Case: 44575 Add document attachments paperclip icon to Transaction Detail - Document Type Query for the Doc Ref Num column**

The document attachment functionality (aka paperclip icon) has been added next to the Doc Ref Num field on the Document Type Query report.

#### **Case: 46235 Finance refresh: automatically handle when closed periods are re-opened**

Archived transaction details should now get automatically flushed and re-populated when a closed fiscal period is re-opened.

#### **Case: 47431 Alternate Hierarchies - add way to disable a hierarchy**

Alternate Hierarchies can now be disabled. When an Alternate Hierarchy is disabled it will not be selectable for use in reports.

To disable an Alternate Hierarchy, navigate to the Administration > Alternate Hierarchies > Alternate Hierarchy Administration page and de-select the "Enabled" checkbox option for the desired Hierarchy.

#### **Case: 47566 New filter on FOAPAL Codes report**

Added a new "Direct Parent" filter to the Filter Options tab on the FOAPAL Codes report.

#### **Case: 47627 Add Row # column and auto-scrolling to last saved record on Financial Statement Editor**

The Row # column has been added to the left gutter to make it easier to remember your spot when editing a large Financial Statement with many rows. After saving a row the system will now automatically scroll the grid back to the row you just saved rather than starting back at row one again.

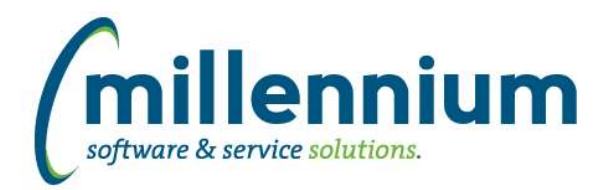

# **Case: 47734 Improve stand alone security refresh**

Minor improvements to ensure consistency between the stand alone security refresh and the main data refresh. For clients who run a mid-day security refresh, you can test this by checking security first thing in the morning (or running a full data refresh manually) and then checking the security again after the stand alone security refresh runs.

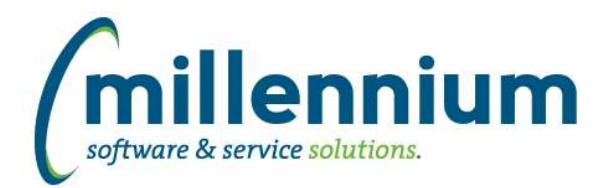

# *FASTHR*

# **Case: 47553 Add Employee Full/PT indicator to Employee Summary**

Add Full Time Part Time indicator to Employee Summary

## **Case: 47563 Employee Details Report - Include Phone numbers that are not linked to an Address**

Reworked Phone numbers in the Warehouse so they are not necessarily tied to an Address. The Employee Detail report now includes standalone Phone numbers and indicates the Type description.

## **Case: 47576 Warehouse Employee Current Address info**

Create new reporting table SYNEMPLOYEECURRADDRESSINFO with current information of employee address information. Includes max sequence, max activity date grouped by person and address type

# **Case: 47724 Add Citz Code to Employee Summary**

Add Citz Code to Employee Summary.

# **Case: 47740 New reporting function: Employee Full Name from internal id**

New function that allows you to put FASTHR.FN\_EMPFULLNAME\_FROM\_INTERNALID (internal\_id) into a query or virtual column to use for reporting

## **Case: 47743 New reporting function: Posn Desc from posn code**

New function that allows you to put FASTHR.FN\_POSNDESC\_FROM\_POSNCODE(posncode) into a query or virtual column to use for reporting Posn Desc

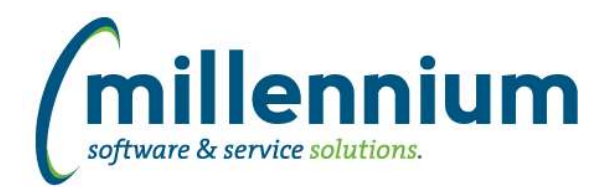

# *FASTJV*

# **Case: 47562 Prevent special characters from being used in Document Number input**

Added additional validation on the Document Number input (when Configuration Setting #355 = N) so that only alpha-numeric characters can be entered.

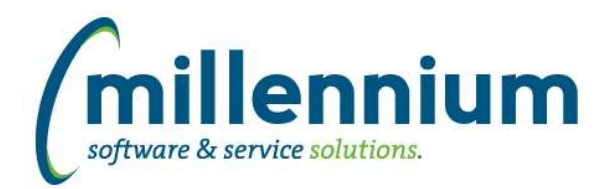

# *FASTRESEARCH*

# **Case: 47206 New audit report for Rollups (copy of Exception Report)**

Created a new report under Research > Reporting > General > Exception Report. This is a copy of the PDF Exception report that is generated when producing a statement, but without the formatting, page breaks, etc.

You can use this preview/audit what exceptions exist for a Rollup based on either an Agency or single Fund.

*Client specific cases may or may not appear in this list, depending on their impact on the baseline applications and / or site specific settings.*

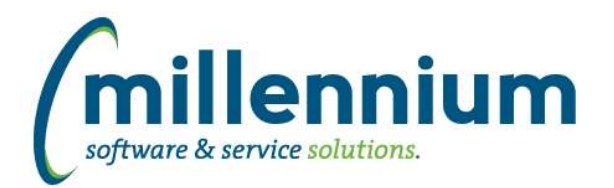

# *FASTSTUDENT*

# **Case: 47047 Faculty Salary Actuals by Course/Instructor added to Faculty Workload Details report**

Actual Faculty pay by course has been calculated and added to the Faculty Workload Details report. The new faculty pay columns are as follows: Actual Regular Pay for Course Actual Overload Pay for Course Actual Total Pay for Course

By default, these columns have been granted restricted access so that only users with the following role can see them: Student - Faculty Salary Access (FACULTY\_SALARY).

This access can be altered as desired via baseline restricted field access and menu access functionality.

The new actual pay values are calculated based upon crosswalk values defined on the 'Payroll Calendar to Academic Term Crosswalk' page (Course Planning, Institutional Definitions menu). These calculations also use a "best fit" algorithm that checks first to see if an HR job/suffix is associated with the course, then if any FOAPAL information has been associated with the course, and, finally, just tries to match based on instructor and term. If you find these calculations do not fit how your institution pays faculty and would like this updated to better fit how you do business, please submit a customer support ticket at customersupport@mcsl.com.

## **Case: 47513 Add Student Comment report**

A new report has been created that list all event, transcript level and transcript term comments. An comment indicator has also been added to the General Student report that will allow the user to drill down to see thee comments.

#### **Case: 47569 Enrollment Forecasting Save error**

In unique circumstances, an error was encountered when attempting to save a new enrollment forecast. This issue has now been resolved.

## **Case: 47643 Remove restriction that is filtering out course with a schedule type E from the Course Summary and Class List reports**

Course Summary report has been updated to ensure it will include all active schedule codes

# **Case: 47662 New Faculty Pay by Term report**

This new report sums total faculty pay by term and position.

Access has been assigned to the 'Student - Faculty Salary Access' (FACULTY\_SALARY) role by default. The 'Term Earn Amount' and 'Pay per Match Unit' columns have been set up with restricted access as well, with the 'Student - Faculty Salary Access' given access by default. These security settings can be altered via standard baseline security functionality as desired.

#### **Case: 47669 Modify Contact List to ensure all phone number types are listed**

We have updated the way phone numbers that are being warehoused in the Student warehouse. All phone numbers will now be warehoused in the SYNCONTACT INFO object even if they do not have a matching address type association. You can access all of these phone numbers from the Personal Info page within the FAST Student reporting application.

#### **Case: 47745 Add name prefix to Student Warehouse**

The name prefix and suffix data elements have been added to the SYNID\_TO\_NAME and SYNCONTACT\_INFO reporting objects

*Friday, January 22, 2021*

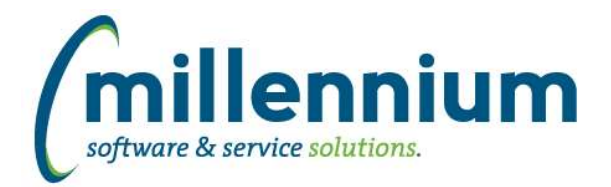

## **Case: 47756 Update Archive processes**

New data entry page allows you to view all successful archive snapshots, determine which ones you want available for reporting, and delete errant snapshots (Administration, Archive Information, Archive Summary).

#### **Case: 47763 Add name prefix and suffix to the General Student report**

Name Suffix and Prefix have been added as optional fields to the Student Info report

#### **Case: 47769 Add Term Type and Student Definition filter control to Admissions report**

New Student Definition filter exists on Admissions report. This works with new Enrollment Planning Institutional Definition functionality.

New Term Type filter exists on Admissions reports so you can pull apps from a certain term type (Fall, Spring, Summer, etc.). Primarily used for dashboarding purposes.

## **Case: 47829 Add Meet Type Code to Schedule Summary report**

New Column "Meeting Type Code" has been added to the course summary report and turned off by default. This default status can optionally be changed via report Administration.

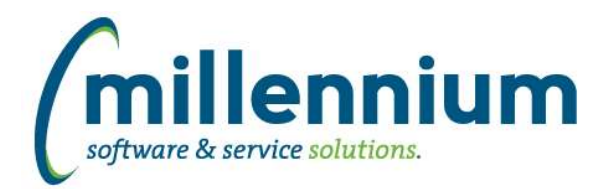

# *Global Changes That Affect All Applications*

#### **Case: 47482 Ability to test email messages in the communication center**

Added a "Test" button to the email dialog of the Communication Center. This will send a copy of the email that is being composed to the email address of the logged in user so they can see what it looks like before sending it for real.

## **Case: 47589 Advanced Options - ability to move more than one row at a time**

On the Advanced Options tab, when dragging and dropping columns around to change their display order, users can now CTRL+click to highlight multiple columns before dragging if they want to move a group of columns all at once.

## **Case: 47638 Loading a Pinned Report when saved filter value has ' in it**

Fixed a bug when loading a Pinned Report if one of the saved filter values contained a single ' quote character.

## **Case: 47766 FireFox - Display issue with drop down field controls**

Fixed a minor display issue with dropdown lists introduced in the latest version version of Firefox (84.0.2).